# Table of Contents

**[Overview](javascript:void(0))** 

[Introduction](#page-1-0)

News in the Latest [Release](#page-2-0)

Modules and Features

[Essential](#page-4-0) Module

[Advanced](#page-5-0) Capture Module

Order [Matching](#page-6-0) Module

[Document](#page-7-0) Approval Module

Road Map for Future [Releases](#page-10-0)

Usage and [Invoicing](#page-12-0)

Continia Data [Protection](#page-13-0)

GDPR [Compliance](#page-14-0)

[Support](javascript:void(0))

[Introduction](#page-15-0)

**Contact Continia Solution Manager** 

[Customer](#page-17-0) and Partner Support

<span id="page-1-0"></span>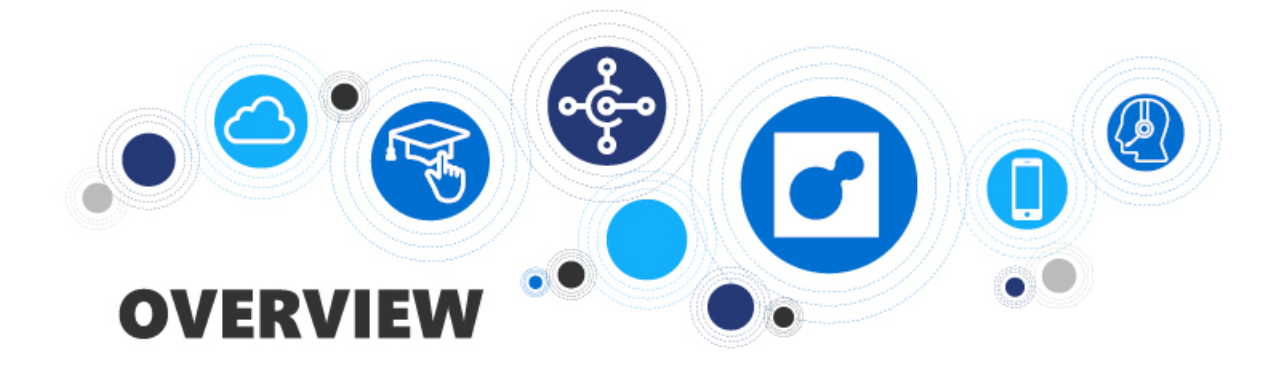

# **Overview of the Sections**

Please see the table below for an overview of this section

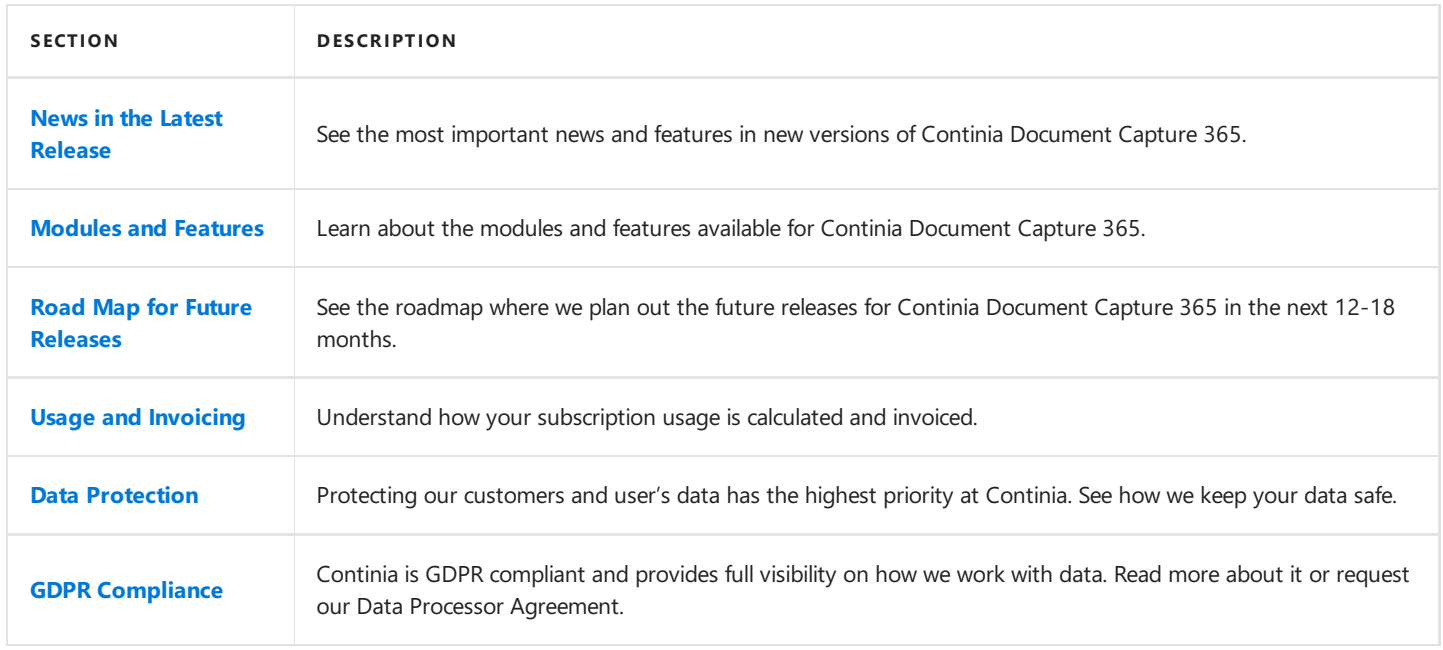

# **See Also**

- **Continia Software Homepage**
- Continia Document Capture 365 [Homepage](https://www.continia.com/global/solutions-for-365-business-central-cloud/document-capture-365/)
- Help for [Dynamics](https://docs.microsoft.com/en-us/dynamics365/business-central/product-get-started) 365 Business Central

# <span id="page-2-0"></span>News in the Latest Release

December 2019 - Release of Document Capture 6.00

We are proud to announce the release of Document Capture 6.00.

With Document Capture 6.00, we have released our first extension for Microsoft Dynamics 365 Business Central 2019 release (BC15) on-premises.

Furthermore, with Document Capture 6.00, we also launch the new module XML Import for handling XML-based vendor invoices. The document processes are the same as with PDF documents. However, compared to PDF documents, the XML formats ensure very high accuracy and a high level of details of all data.

Read more about XML Import [here](https://www.continia.com/global/solutions-for-nav-365-business-central-on-premises/xml-import/).

# <span id="page-3-0"></span>Modules and Features

When using Continia Document Capture 365, you can select the modules that are useful for you. You always start with the essential and add other modules on top of this.

Continia Document Capture 365 has the following modules available:

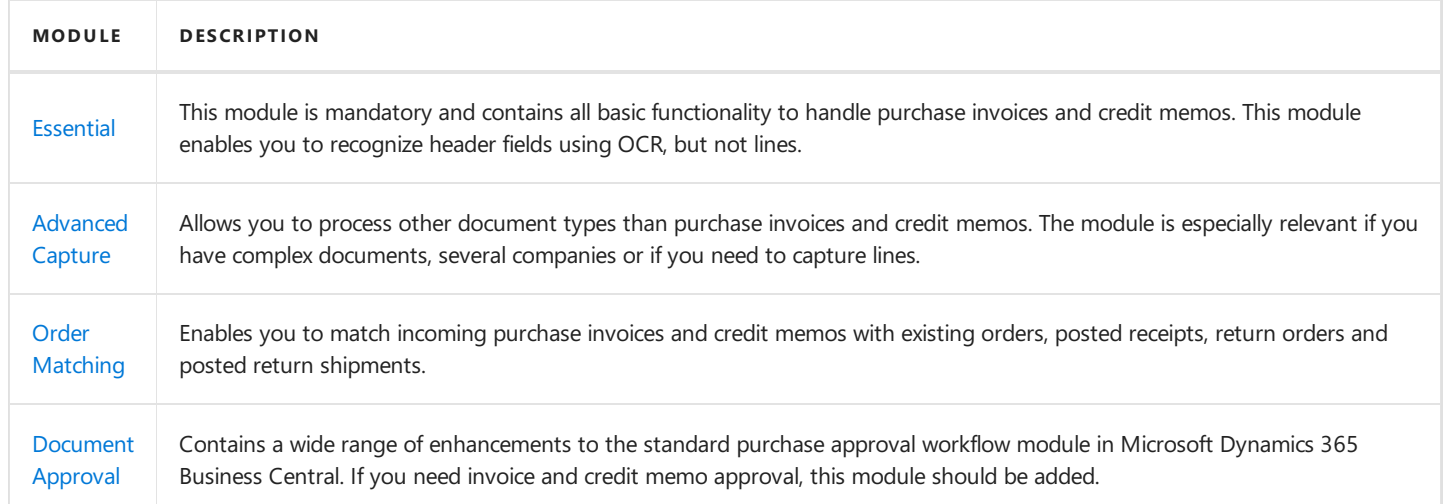

### Why did we split up Continia Document Capture 365 into modules?

Some of the main reasons to split Continia Document Capture 365 into modules are:

- You can start with the Essential module and add additional modules later.
- You only pay for what you need.
- You only see fields and actions for the modules you have enabled.

## Which modules are included in the free trial version?

When installing Continia Document Capture 365, you can start the subscription immediately, or you can start a 30-days trial period. All modules are enabled in the trial period so that you can test everything. Please be aware that in the trial period you can process a maximum of 25 documents.

# <span id="page-4-0"></span>Essential Module

The Essential module contains the base functionality of Continia Document Capture 365 and allows you to start processing purchase invoices and credit memos.

Please find a description of some of the main features below.

## Automated setup and configuration

When installing and activating Continia Document Capture 365, your system is configured with standard setup and settings for Continia Document Capture. You can always change these settings afterwards, but you start with a system that is ready to go.

### Receiving purchase invoices

When you have a PDF/XML invoice or a credit memo that needs to be processed by Continia Document Capture 365, you start by attaching it to an e-mail and sending it to a dedicated e-mail address provided and hosted by Continia.When an e-mail, with a PDF document, is received at this address, it will be OCR processed and afterwards ready to process in Microsoft Dynamics 365 Business Central. When an XML document is received, it is immediately ready to be imported into Document Capture.

An XML invoice can also be copied to a folder set up in Document Capture, so there are two ways to receive invoices in XML format.

### Capturing data

Continia Document Capture 365 can recognize header information like invoices number, invoice date, due date, total amounts, etc. Header amounts recognized in invoices or credit memos can be transferred to a specific G/L account when registering an invoice or credit memo. Please note that to recognize invoice and credit memo lines you also need the [Advanced](#page-5-0) Capture module.

### Manual split and merge

Some vendors send multiple invoices or credit memos in one PDF-file. With Continia Document Capture 365 you can manually split one PDF-file into multiple invoices or credit memos. Please note that to have Continia Document Capture 365 split invoices or credit memos automatically during import,you also need the [Advanced](#page-5-0) Capture module.

#### Configurable templates and fields

You can configure which fields to recognize in invoices and credit memos when being processed. For example, if you are using a specific dimension code on all invoices, and want to recognize this in the document or enter it manually, then you can create a new template field to handle it.

## Registering invoices and credit memos

Purchase invoices and credit memos can be registered one-by-one, or you can choose to batch register all valid ones in one go. You can also automate if invoices and credit memos should be kept open after registering or posted immediately.

#### Archive

Continia Document Capture 365 archives all original invoices and credit memos and you will always be able to retrieve the original PDF or XML file using the standard Navigate-function. In addition to this, Continia Document Capture 365 also contains a free-text search option for you to find and display documents.

## Attachment & Drag-and-Drop

You can drag-and-drop any attachment to an invoice or credit memo using Continia Document Capture 365. Attachments automatically remain, also when the invoice or credit memo is posted.

# <span id="page-5-0"></span>Advanced Capture Module

The Advanced Capture module contains additional functionality for processing and capturing documents and are especially relevant if you have a higher number of documents.

Please find a description of some of the main features below.

### Line recognition

Lines on invoices and credit memos can berecognized automatically. You can recognizeall lines, or you can apply logic only to recognize lines under certain conditions.

Please be aware that to recognize lines they must be in a tabular format, and the values for one line cannot span across multiple lines. If you have high volume vendors that use a special line format, then please contact your Microsoft Dynamics 365 Business Central partner to discuss available options.

### Unlimited document types

In addition to invoices and credit memos, included in the [Essential](#page-4-0) module, you can create and use other document categories and process any types of documents.E.g. Continia Document Capture 365 comes with a pre-built category for creating and processing PDF sales orders files received by e-mail..

If you have a special type of documents that you would like to process and archive with Continia Document Capture 365, you need this module. Please consult your Dynamics 365 Business Central partner to discuss adding a custom category.

## Automated split and merge

This allows you to have invoices and credit memos (and other document types) split automatically when several invoices or credit memos are included in a single PDF file.

### Company identification

When importing documents,you can configure Continia Document Capture 365 to identify and distribute documents to the correct company based on texts in the PDF file identifying the receiving company. This means that you can have just one e-mail address for invoices and credit memos. The alternative is to have an e-mail address per company or to move the documents manually after import.

# **See Also**

Order [Matching](#page-6-0) module

# <span id="page-6-0"></span>Order Matching Module

With the Order Matching module Continia Document Capture 365 streamlines the process of matching incoming purchase invoices and credit memos to existing orders, posted receipts, return orders and posted return shipments. This module is a must have when working with purchase orders and return orders.

Please find a description of some of the main features below.

### Automated matching

Continia Document Capture 365 can match invoices, and credit memos automatically to either an existing purchase order, posted receipt, return order or posted return shipments. For each vendor, you can define which documents to match automatically.

### Automated matching on header level

Matching on header level means that once you have recognized an order number and a total amount on the invoice, then Continia Document Capture 365 will search for either a purchase order or posted receipt with thesame order number and total amount, and then match against this. You can configure a tolerance level for discrepancies and which account to post them.

### Automated matching line-by-line

When matching on a line-by-line level then Continia Document Capture 365 will use each of the lines recognized on the invoice and search for a matching purchase order line or posted receipt line. During this process, things like vendor item number, quantity, unit price and line amount will be used to find the matching purchase order line or posted receipt line. Please note lineby-line matching requires the [Advanced](#page-5-0) Capture module.

### Manual matching

Sometimes, you may want to match manually or check the result of the automated matching. Continia Document Capture 365 includes a screen used for manual matching and review of the match against existing purchase order lines and posted receipt lines. In this user interface, you get a clear overview of already matched lines, and you can easily update and accept price differences.

# **See Also**

[Document](#page-7-0) Approval module

# <span id="page-7-0"></span>Document Approval Module

Microsoft Dynamics 365 Business Central comes with basic workflow capabilities. Using the Document Approval module with Continia Document Capture 365 adds a wide range of functionality necessary to handle an end-to-end workflow in almost every company.

Please find a description of some of the main features below.

#### Continia Web Approval Portal

Continia hosts the Continia Web Approval Portal for you at no additional charge when you have the Document Approval module. The Continia Web Approval Portal is tailored specifically for users who need to approve invoices, credit memos, expenses, etc. This may bethe best client for users who do not need access to other things in Dynamics 365 Business Central but still needs to approve invoices and credit memos. Still, we support approval directly in the Business Central web client, if that's what you prefer.

#### Clear and actionable overviews

The lists of purchase invoices and credit memo are visually very clear and show the status of all invoices and credit memos coloured depending on their status. The bookkeeper has a range of actionable actions to get invoices and credit memos through the approval process as smooth as possible.

### Automatic approval

Invoices and credit memos can be auto-approved if matched to existing purchase orders, posted receipts, return orders or posted return shipments. You can configure automatic approval on a vendor level, and therefore have the option to activate it for all or only some. Please note that to use automatic approval you also need the Order [Matching](#page-6-0) module.

### Approval flow codes

In many cases, you have vendors and invoices that you want to put through a specific flow and approver. Using approval flow codes, you can easily create your flows of approvers and apply this to all invoices from a specific vendor on to only selected invoices and credit memos.

## Approval sharing

Approval sharing is an effective way to share everything for approval for one person to another person. The second person can either be a colleague in the same department or it can be a manager to see all invoices and credit memos pending approval within their department.

#### Forcing approval

Continia Document Capture 365 can be configured to allow a superuser to force the approval of invoices and credit memos and thereby bypass the standard approval process. This is a global setting and can be completely disabled if your company policies do not allow this.

#### Putting documents on hold

Not all invoices and credit memos can be approved immediately but require additional research or feedback. In those cases, it is useful to put them on hold, showing that you have reviewed the invoice or credit memos but are not ready to approve it yet.

## Out of office agent

When not in the office for a longer period you typically want another person to take over your approvals. Using the out of office functionality you can select a person to delegate approvals to and in which period.

#### Forwarding documents

When using Continia Document Capture 365,you can easily forward invoices and credit memos to a selected person.

## Amount and dimension validations

Use amount and dimension validating to ensure that the amounts on the purchase lines sums up and matches the total amount on the incoming purchase invoice or credit memos. Thereby, you don't get invoices, or credit memos approved that does not contain the full amount on the lines. You can configure this on a vendor level, where you can also configure whether to check amount excluding vat, including vat or both. In addition to amount validating, you can also check for mandatory dimensions on the lines and other dimension rules. Normally these checks are first performed during posting, but with Continia Document Capture 365 you can have it checked during approval.

#### Account and dimension permissions

It is not unusual for companies to have policies about who can approve which accounts and dimensions. Enabling account and dimensions permissions with Continia Document Capture 365 ensures that at least one person with the rights to approve the accounts and dimensions have approved an invoice or credit memo.

### Full audit trail on approvals

During approval Continia Document Capture 365 archives a full copy of the purchase invoice or credit memo, including lines and dimensions, when an approver approves it. Thereby you can always go back and see what was approved by each approver.

### Purchase allocations / pre-posting

Invoices and credit memos are not posted, and thereby not reflect in the general ledger before, they are fully approved. Using the purchase allocation functionality with Continia Document Capture 365, you can have the total amounts posted to the general ledger when sending an invoice or credit memo for approval. When the invoice or credit memo is completely approved and posted, then the original purchase allocation is automatically reversed in the general ledger. This way the general ledger can reflect the outstanding vendor balance, including unposted purchase invoices and credit memos.

# Road Map for Future Releases

In this article you can learn about what we are working on for the future releases of Continia Document Capture.

We would like to hear what you think we can improve in Continia Document Capture. You are always welcome to contact our Solution [Manager.](mailto:ch@continia.com)

# **Future modules and functionality**

The future modules and functionality show our efforts to deliver product enhancements. Contact our Solution [Manager](mailto:ch@continia.com) to get more information about future releases.

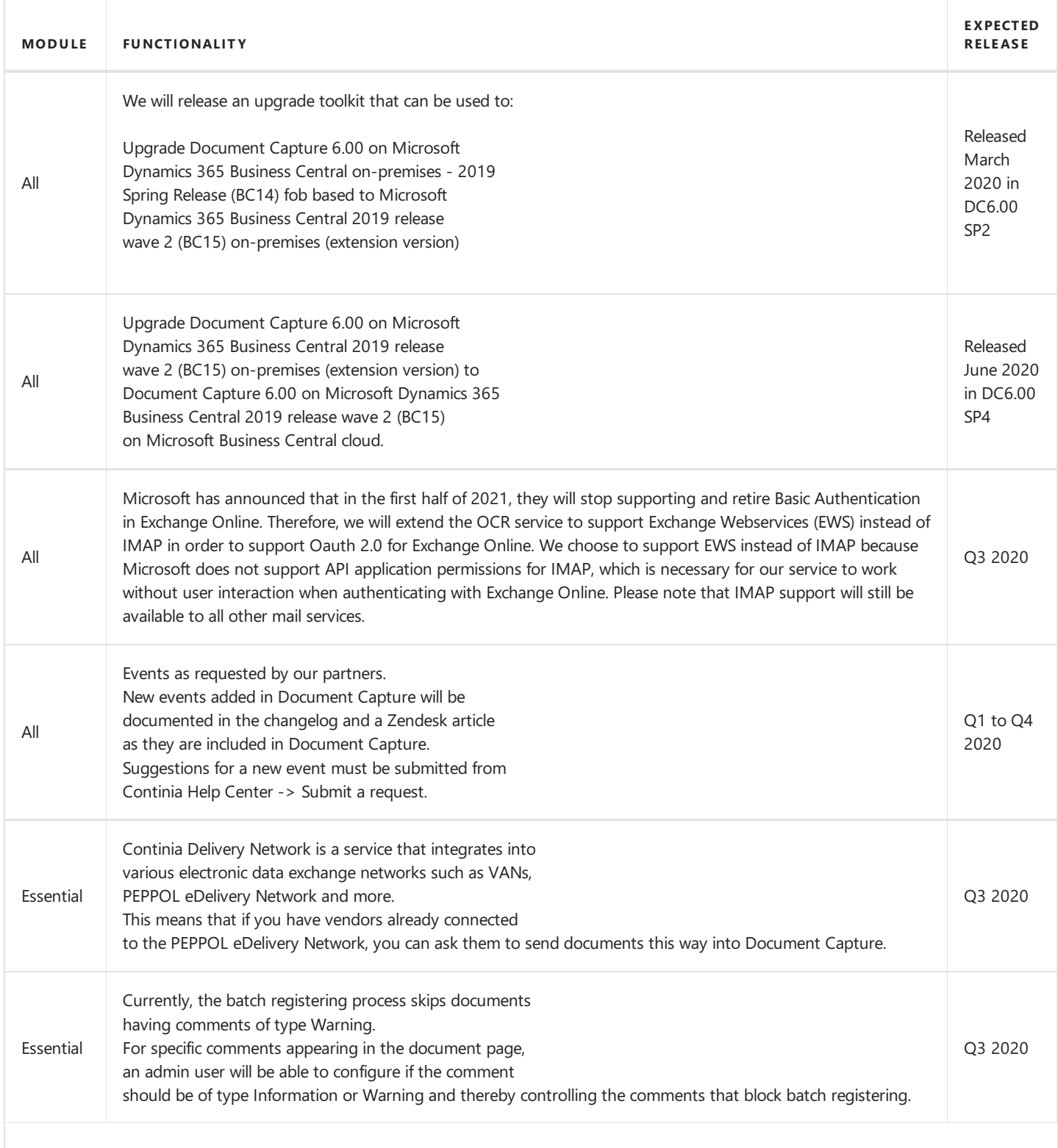

<span id="page-10-0"></span>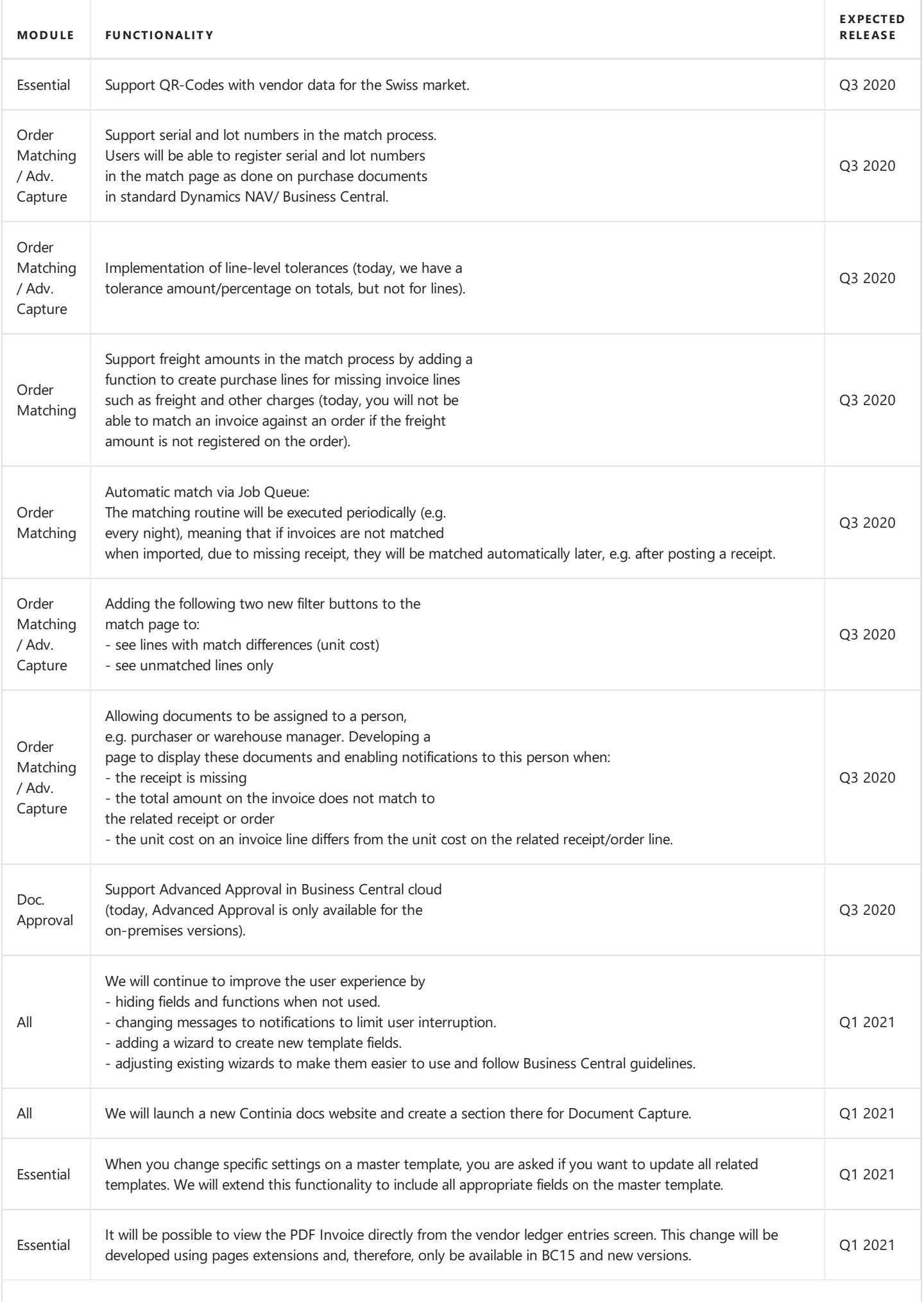

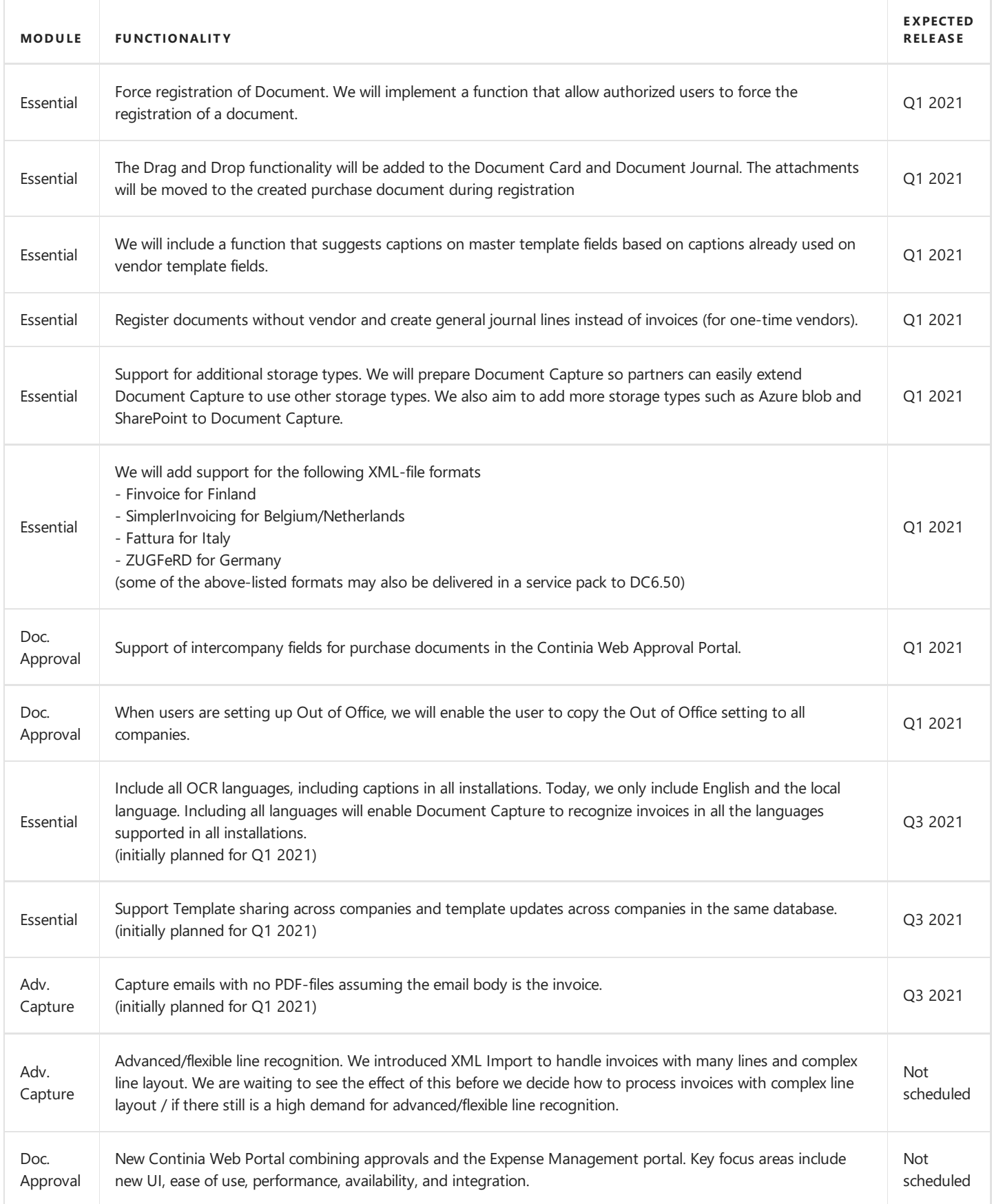

#### **D** Note

The modules and functionality listed above can be changed before release. The overview shows an intent and is not in any way an expression of the final licensing of the individual functions. Continia Software takes no responsibility regarding the information of this article.

# <span id="page-12-0"></span>Usage and Invoicing

### How is usage calculated?

Your prices for using Continia Document Capture 365 is based on the number of registered documents within Continia Document Capture 365. Each time you register a new document that counts as a usage. Your usage is automatically sent to Continia and used when calculating your monthly invoice.

This way of pricing means that:

- You can use Continia Document Capture 365 in an unlimited number of companies
- Your price will depend on the total number of documents registered across all companies
- Your monthly invoice will be lower in months with fewer documents and higher in peak months

### How do you count documents registered?

When you import and register a document that will always count as one. If you at a later stage reopen the document in the document journal and reject or delete it, then the first usage will still be counted.

Please see the table below to understand exactly how we count usage in different situations:

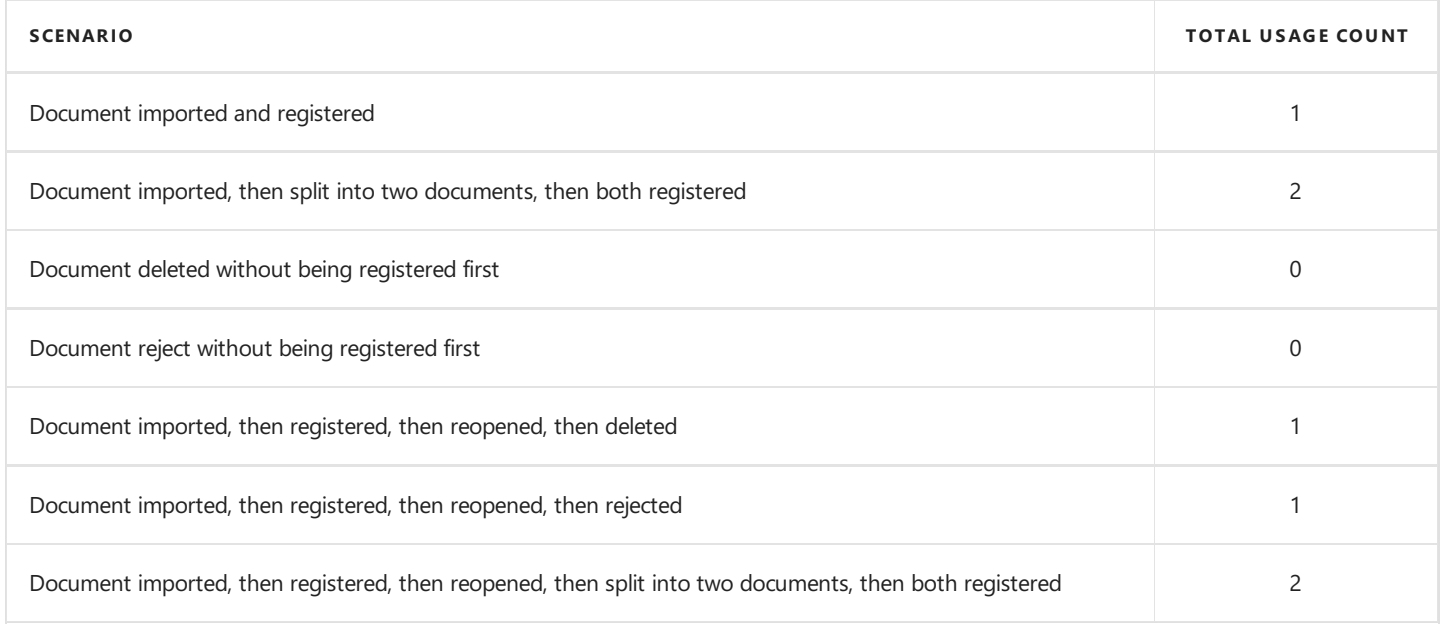

#### P rice Lists

Your final price will depend on the total usage in a period. Please see the following price lists to understand the different price levels:

- Price List in EUR
- Price List in DKK

We will publish price lists in additional currencies when Continia Document Capture 365 is released in related countries.

# <span id="page-13-0"></span>Continia Data Protection

Continia products are used worldwide in over 7000 Microsoft Dynamics licenses to streamlining and automating a wide range of administrative tasks.

As part of our efforts to secure our user's data, protect their privacy and comply with global standards, we have established a Trust Center. Here you can read more about our security procedures, report potential threats or deficiencies, and request a copy of our ISAE3402 certification and data processing agreement. If you would like to request a copy of the certification, you can do this by requesting it. Read more about this here.

The purpose of this Trust Center is to build on the trust and trustworthiness of Continia products today and create some proactive processes to meet a generally growing need to comply with rules and standards for data protection.

Read more about this and what we do on <https://www.continia.com/global/legal/trust-center/>

<span id="page-14-0"></span>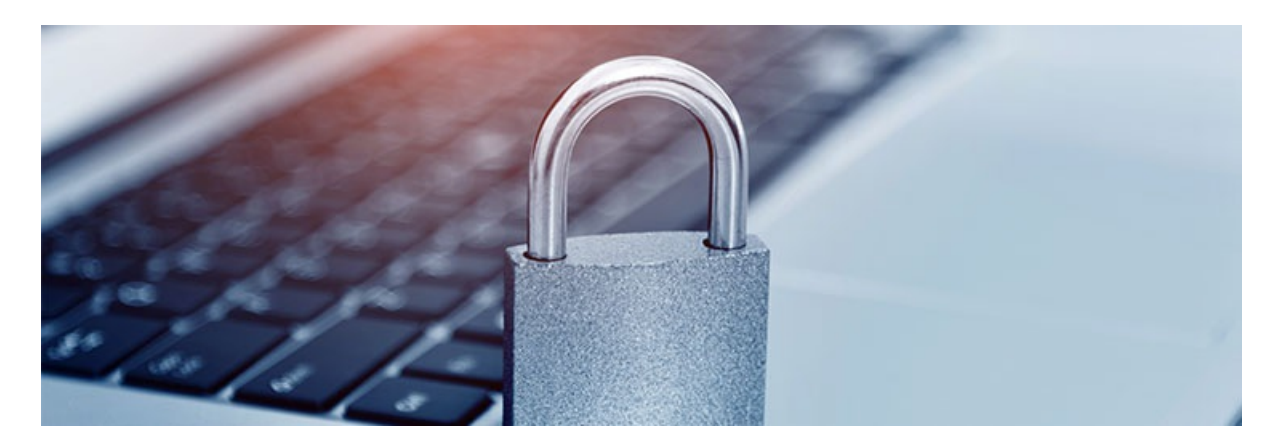

# GDPR Compliance

## EU Personal Data Regulation

We are highly committed to protect our customers and users' personal data and comply with the rules contained in the EU Personal Data Regulation. Therefore, we follow ISEA 3402 standard which is also the foundation for our GDPR compliance.

As part of ensuring GDPR compliance and commitment throughout the organization we have a strong focus on:

- Training employees
- Privacy and data protection is a key part of development and production
- Appointment of Dedicated Data Protection Officer
- Continuous checks and measurements
- All data is processed and stored in the EU
- All data is processed according to our data processing agreement

From our Trust [Center,](https://www.continia.com/global/legal/trust-center/your-data-matters-to-us/) you can request to receive our data processing agreement.

<span id="page-15-0"></span>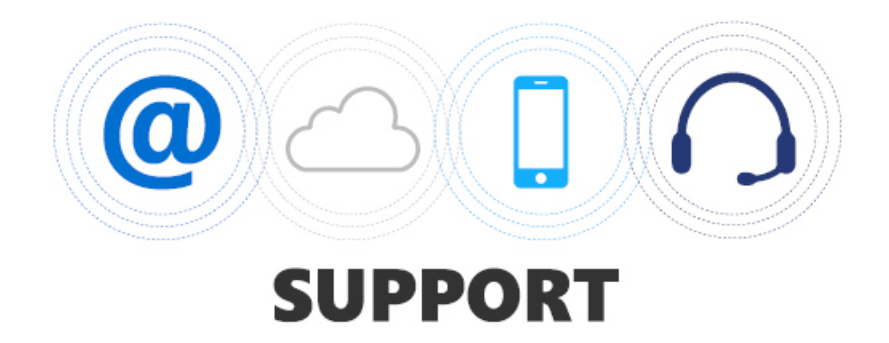

Here you will find information on how to get support to Continia Document Capture 365. Also, if you have ideas for improvements to our solution, please contact our Solution Manager.

#### Overview

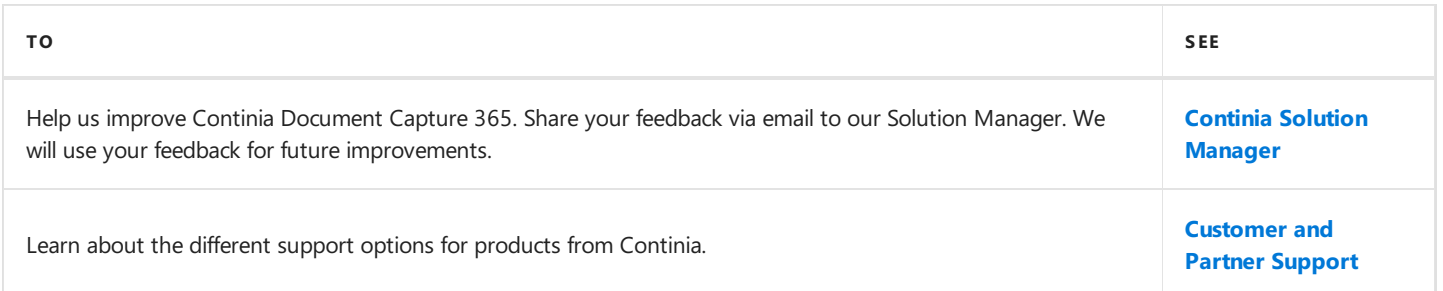

# <span id="page-16-0"></span>Contact Continia Solution Manager

We have done a lot of work to help you - our partners, customers, and end users - with your business. But there is always room for improvement.

# **Help us improve Continia Document Capture 365**

At Continia, our goal is simple. We want to expand the limits of Microsoft Dynamics 365 Business Central with products of high quality and security. At thesametime, we want to improveyour work processes by making them **more flexible, easier, and faster**.

If you have any ideas on how to make Continia Document Capture 365 even better, you can provide suggestions for new features or capabilities by sending an email to our Solution [Manager](mailto:ch@continia.com) or call us at **+45 8230 5000**.

We value your feedback and use it continuously to improve our solution.

#### **Note**

Please do not contact our Solution Manager if you need support. You cannot be sure that your email will be read on time, and neither will your email be placed in the support queue to be handled by our support team.

Instead, use our [Customer](#page-17-0) and Partner Support if you have a support request.

# **See Also**

[Customer](#page-17-0) and Partner Support

# <span id="page-17-0"></span>Customer and Partner Support

Access to professional and responsive support is essential when it comes to ERP systems – our solutions are supported by Microsoft Dynamics partners, and we support our partners when necessary.

#### Customer Support

Continia Software has more than 7000 active licenses worldwide. To handle that number of customers, we have a partner-only model, which means that our solutions are delivered and supported by Microsoft Dynamics partners.

#### **D** Note

As an end-user, you must always contact your Microsoft Dynamics partner if you need support to one of our solutions. We have many training activities for our partners, and they can always contact us for help if needed for a specific support request.

#### Partner Support

Continia Software provides written support and phone support to all of our partners. Furthermore, our partners have access to a comprehensive set of online resources for training and education. From the Continia PartnerZone, you can as partner access all resources and find relevant contact information for our support options.

When supporting our partners, we most often use TeamViewer. In this way, it is possible to see the specific topics which the questions are related to and provide efficient support to our partners. Therefore, we recommend you to install [TeamViewer](http://partnerzone.continia.dk/support/ContiniaQuickSupport.exe?_ga=2.147609138.401590755.1539589516-1998656079.1528115742).

### What to do before contacting support or creating a support ticket?

Before you contact our support of create a support request, you should do the following:

- 1. Make sure you have read and understood the purpose of the function by finding the related article in the User Guide where the function is described or by using the tooltip of the field when you hover over the field or the action.
- 2. Make sure you have the correct credentials if such is needed in a function related to the support ticket.

If you have still not found a solution to your problem, feel free to contact us. Please remember to install [TeamViewer](http://partnerzone.continia.dk/support/ContiniaQuickSupport.exe?_ga=2.147609138.401590755.1539589516-1998656079.1528115742) before you contact us.

#### Contact us by phone

#### **Continia Software Partner Support +45 8230 5000**

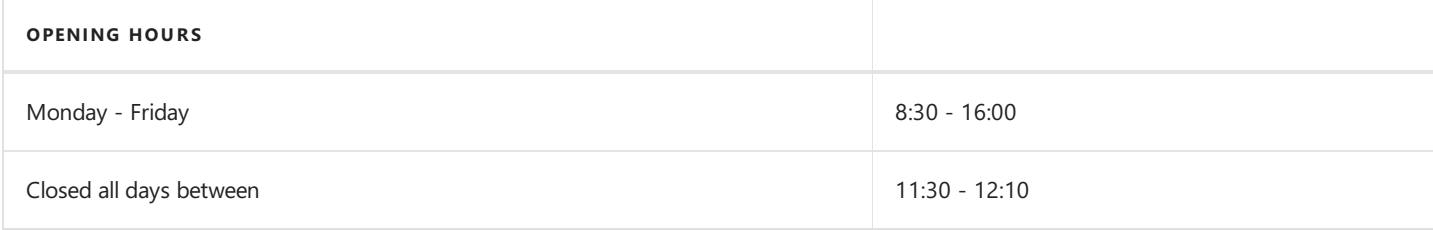

#### How to create a support ticket

Support tickets must be created from the Continia PartnerZone where you can also search through our FAQ.

#### No te

Please be aware that only Microsoft Dynamics partners can create a support ticket with Continia. If you are an end-customer, then please contact your Microsoft Dynamics partner for help.

#### What happens when you create a support ticket?

- 1. Our support team processes requests on a *first-come*, *first-served* basis.
- 2. When we have gone through your request, we will contact you by email. Either we will suggest a solution, ask for more information, or tell you that we need more time to investigate the problem.
- 3. Usually, we respond to your support ticket within 24 48 hours.
- 4. When a solution is ready, we will send you a new mail with information about a solution.
- 5. If the problem can only be solved with the next update, we will notify you directly via email and ask you to wait for that update to be released.
- 6. You will be notified by email when the request is solved.
- 7. You will receive an e-mail to rate and provide feedback about your overall satisfaction on how your support ticket was handled.
- 8. The support ticket is closed.